## **GY-HM150 Firmware Update Procedure**

## **Note:**

- ・ **Do not turn OFF the power during the update. Otherwise, the CPU may be destroyed and replacement of IC or board may be required.**
- ・ **Use an AC adapter and a battery (with full gauge: recommended) simultaneously for updating.**
- ・ **When the update is failed, audio AUTO LEDs are flash alternatively. In this case, remove the SD memory card, then try the update again.**
- ・ **Do not format the SD/SDHC memory card by PC. The SD/SDHC memory card formatted on the PC may not work correctly. Format the SD/SDHC memory card on the GY-HM150 if formatting is required.**
- ・ **You can also use the SD/SDHC memory cards formatted with digital still cameras, or formatted using formatting software supplied from SD/SDHC memory card manufacturer. (Greater than 16MB is required.)**

**Preparation (Copy the firmware to SD/SDHC memory card)** 

**Note:** 

・

- **1. Do not use the SDHC card containing the recorded files. When it is used, format the SDHC memory card on the GY-HM150**
- **2. Copy the update file into the SD/SDHC card so as to locate "PRIVATE" folder just under SD/SDHC card. (Do not copy the whole SD/SDHC card after unzipping.)**

## **Update procedure**

- **(1) Power turns to ON while pressing** "**OIS**" **and** "**MENU**" **simultaneously.**
- **(2)** "**UPDATE READY**" **message will appear on LCD display. (Version up screen will be displayed.)**

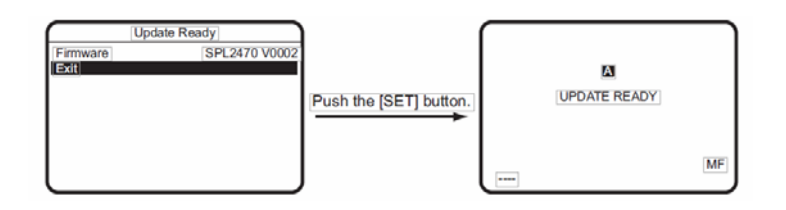

- **(3) Insert the SD/SDHC card with the update firmware into [SLOT B] and firmware update is automatically started.**
- **(4) Progress bar is indicated on LCD display.**

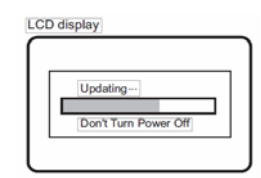

**(5) Remove the SD/SDHC card after finishing update.** 

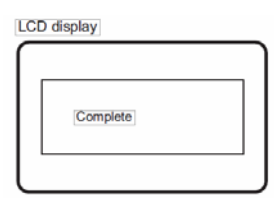

- **(6) Update is finished after removing DC cable and battery.**
- **(7) Connect the AC adapter again to check the version. (Menu>Others>System information)**